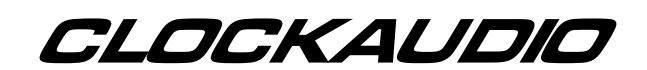

MR88 Automatic Microphone Mixer RS232 Programming Version 4.2

Clockaudio Limited, 9 Stratfield Park Elettra Avenue, WATERLOOVILLE Hampshire. UK Tel : +44 (0)2392 251193 Fax : +44 (0)2392 251201 Email : sales@clockaudio.demon.co.uk

## **CONTENTS**

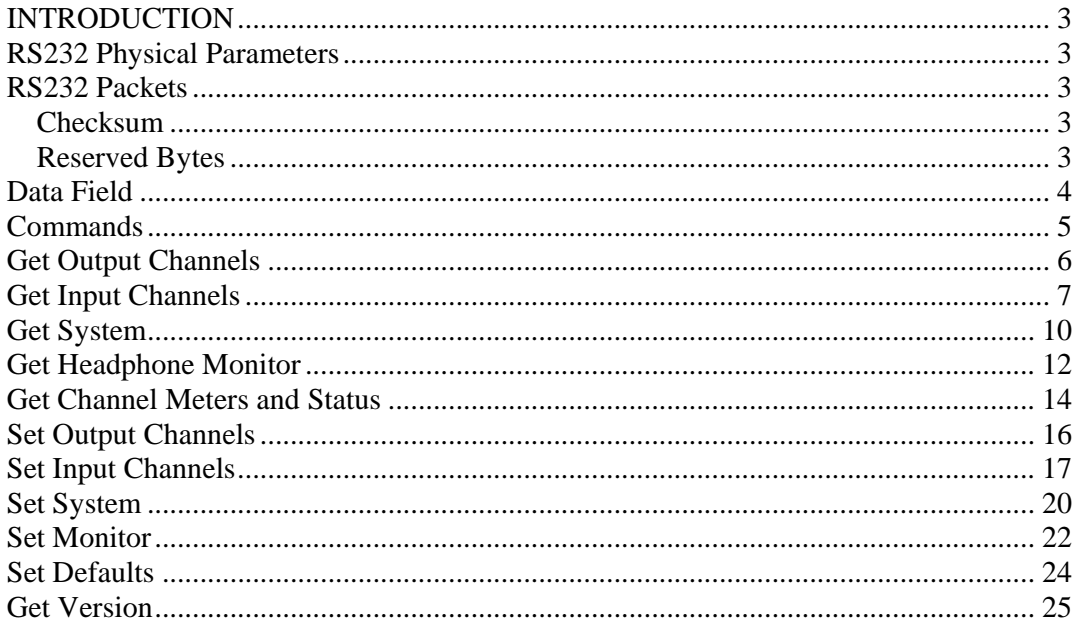

#### **INTRODUCTION**

The purpose of this manual is to assist programmers in successfully writing code to control the MR88 automatic mixer. This manual describes the RS232 interface to the MR88 automatic mixer.

When more than one MR88 is linked via the Link In/Out connectors, the RS232 control will extend through the link. Any MR88 in the chain can be used as the RS232 input. The MR88's are automatically addressed from 1 to n. The first MR88 in the chain is Mixer 1

#### **RS232 Physical Parameters**

The MR88 is controlled via RS232: 38400 baud, no parity, 8 data bits 1 stop bits.

The physical connection is to the DB9 way connector on the MR88 rear panel.

Pin 2 Rx data to PC.

Pin 3 Tx data from PC.

Pin 5 Ground.

#### **RS232 Packets**

All RS232 packets, whether they are transmitted to, or received from the MR88 mixer, use the same packet format. All values are in bytes using unique headers and footers with byte stuffing. In this manual, a byte is represented by a hexadecimal number in the form 0xNN.

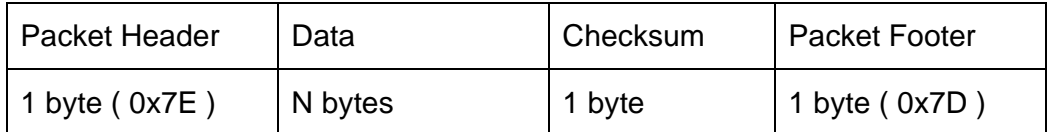

#### **Checksum**

The one-byte checksum is calculated as the 1's complement of the sum of the data bytes, modulo 256 before byte stuffing. Therefore the sum of all the data bytes including the checksum will be 0xFF. If the data or checksum contains any reserved bytes they are replaced with a 2 byte sequence.

#### **Reserved Bytes**

0x7D becomes 0x7F 0xFD

0x7E becomes 0x7F 0xFE

0x7F becomes 0x7F 0xFF

## **Data Field**

Commands are sent in the form

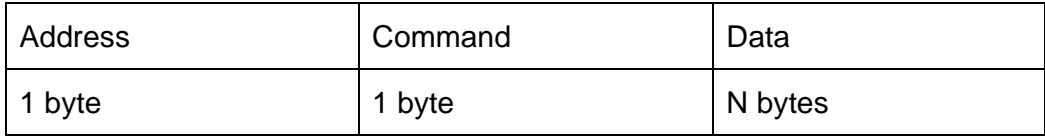

## All commands respond as follows

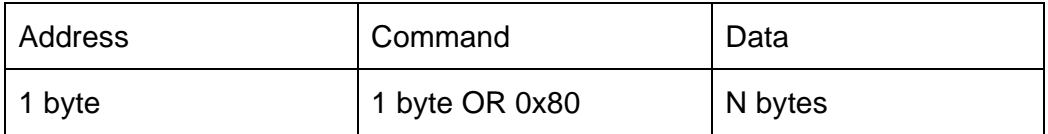

## **Commands**

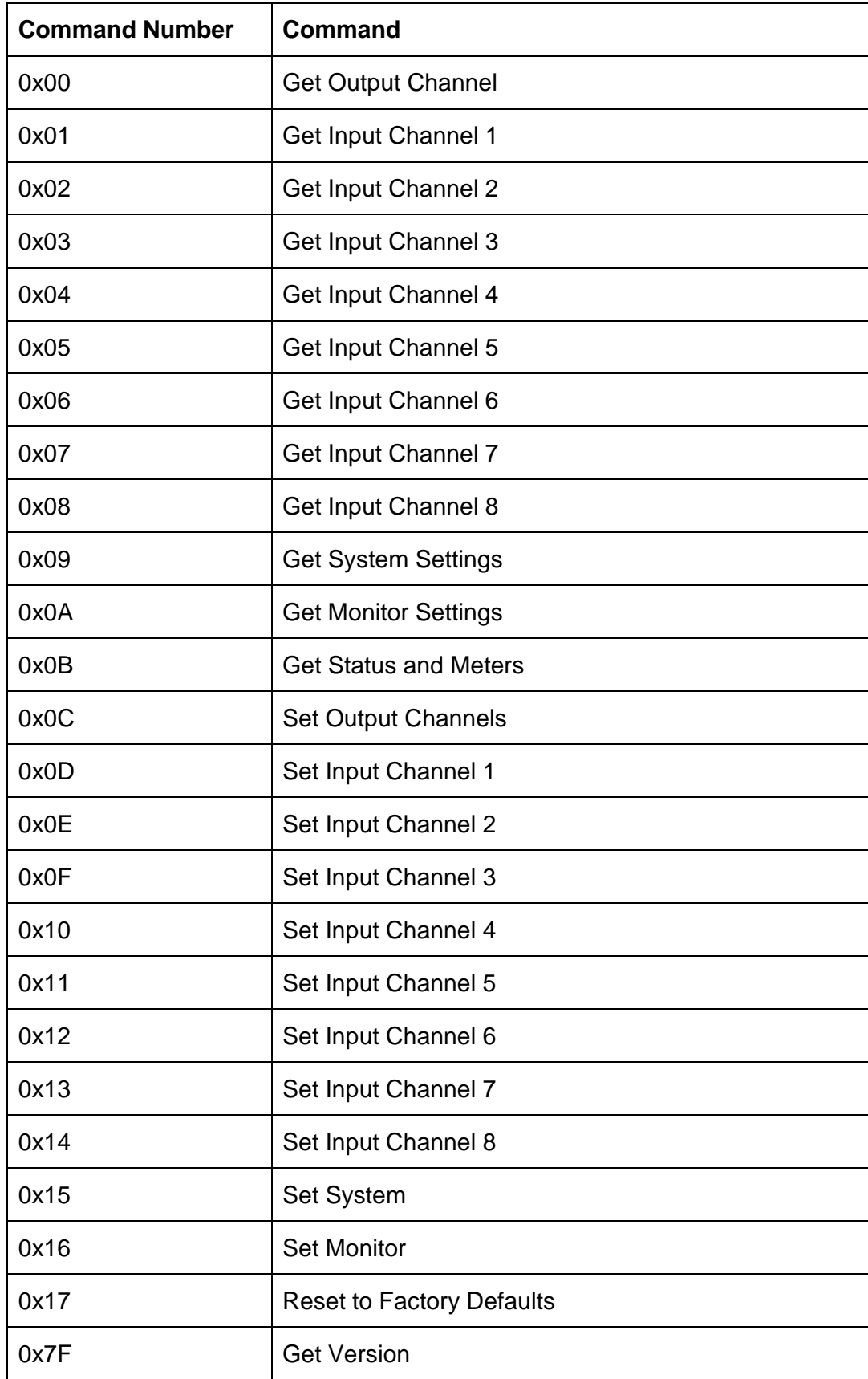

### **Get Output Channels**

Command 0x00

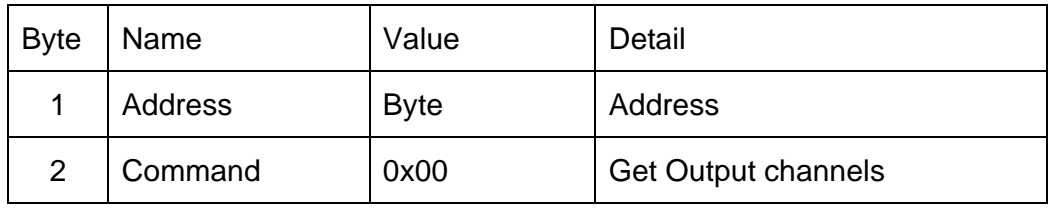

Response from MR88

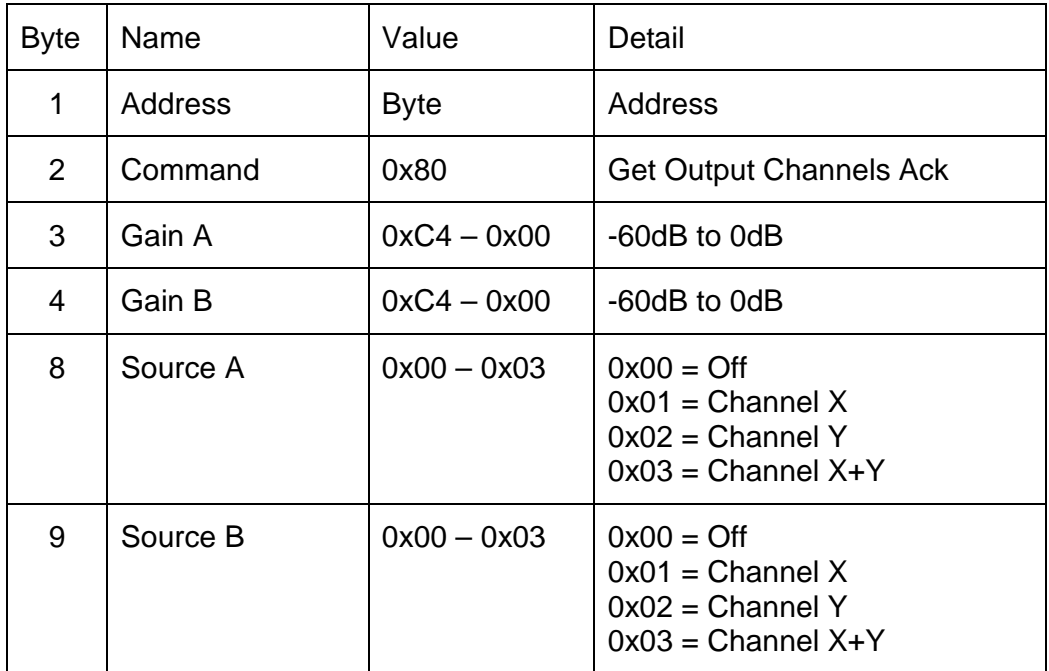

Example to get the output settings for mixer address 2 :-

0x7E, 0x02, 0x00, 0x7F, 0xFD, 0x7D

The mixer would respond with, for example :-

0x7E, 0x02, 0x80, 0xFC, 0xF0, 0x01, 0x02, 0x8E, 0x7D

## **Get Input Channels**

All input channel Get commands are of the form

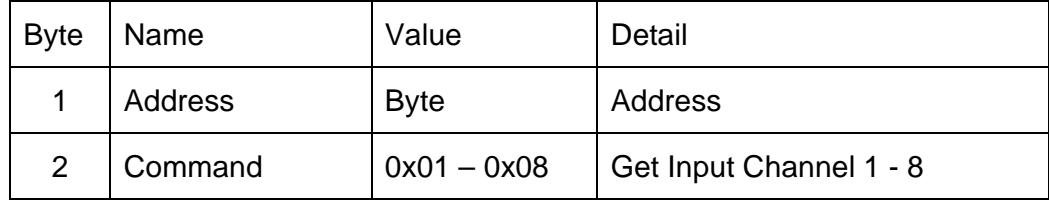

### Where command is

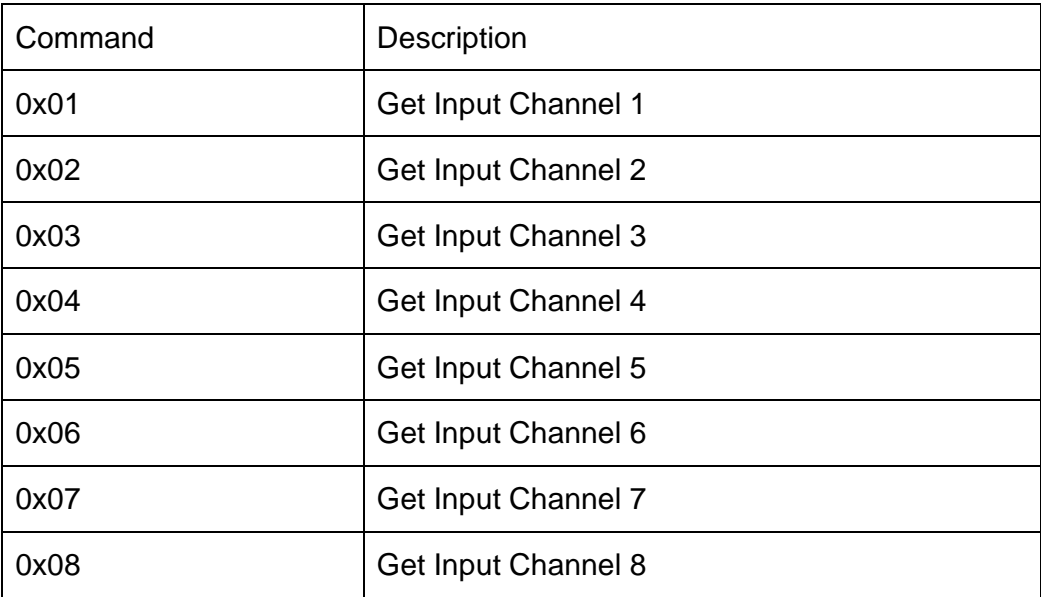

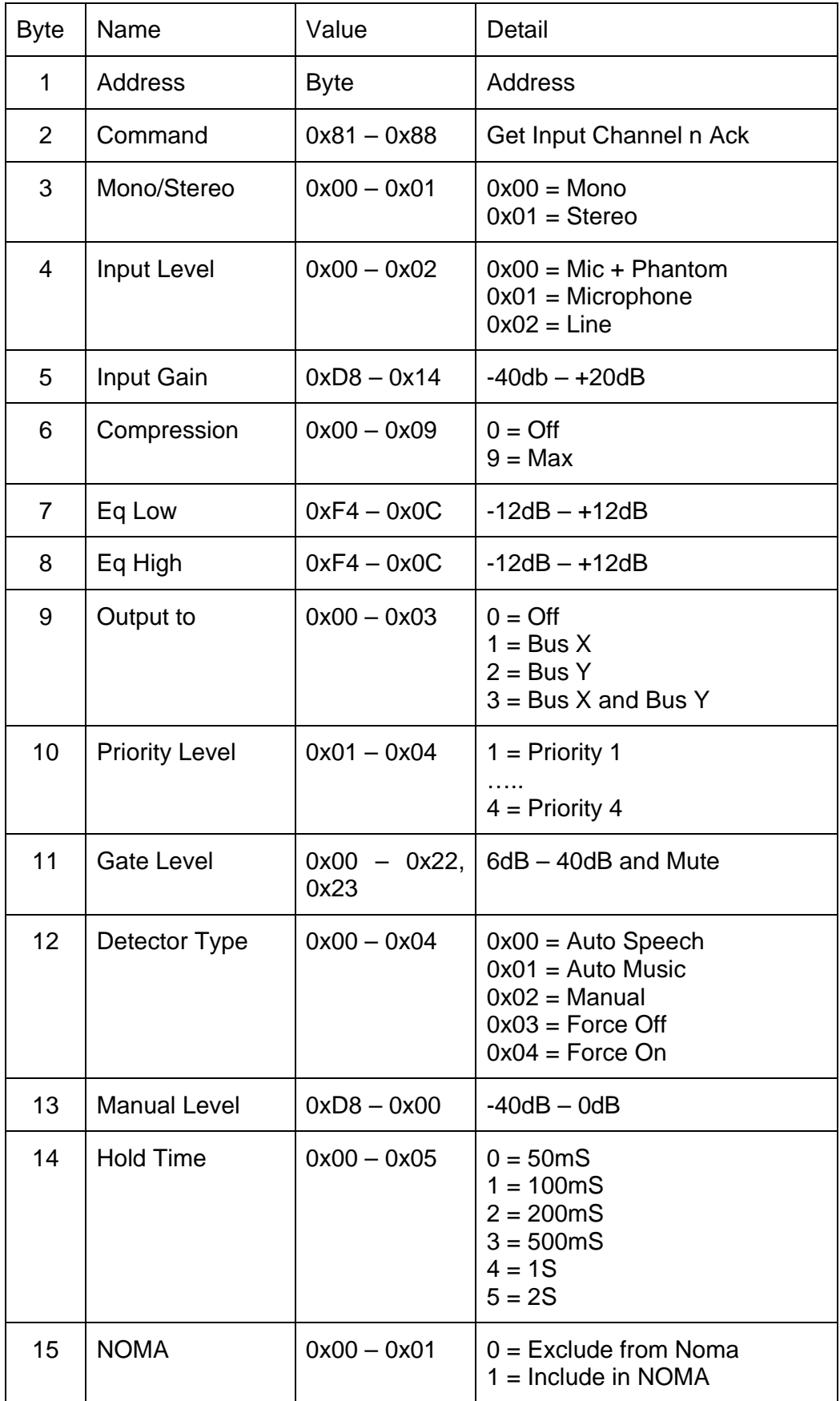

Example to get the input settings for Channel 1 from Mixer address 3 :-

0x7E, 0x03, 0x01, 0xFB, 0x7D

The mixer would respond with, for example :-

0x7E, 0x03, 0x81, 0x00, 0x00, 0x00, 0x00, 0x00, 0x00, 0x03, 0x03, 0x01, 0x0C, 0x00, 0xEC, 0x02, 0x01, 0x79, 0x7D

### **Get System**

Command 0x09

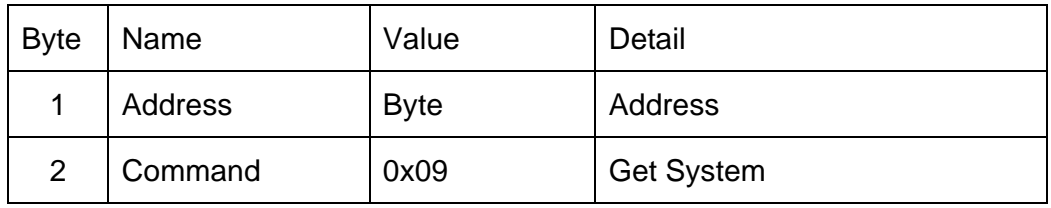

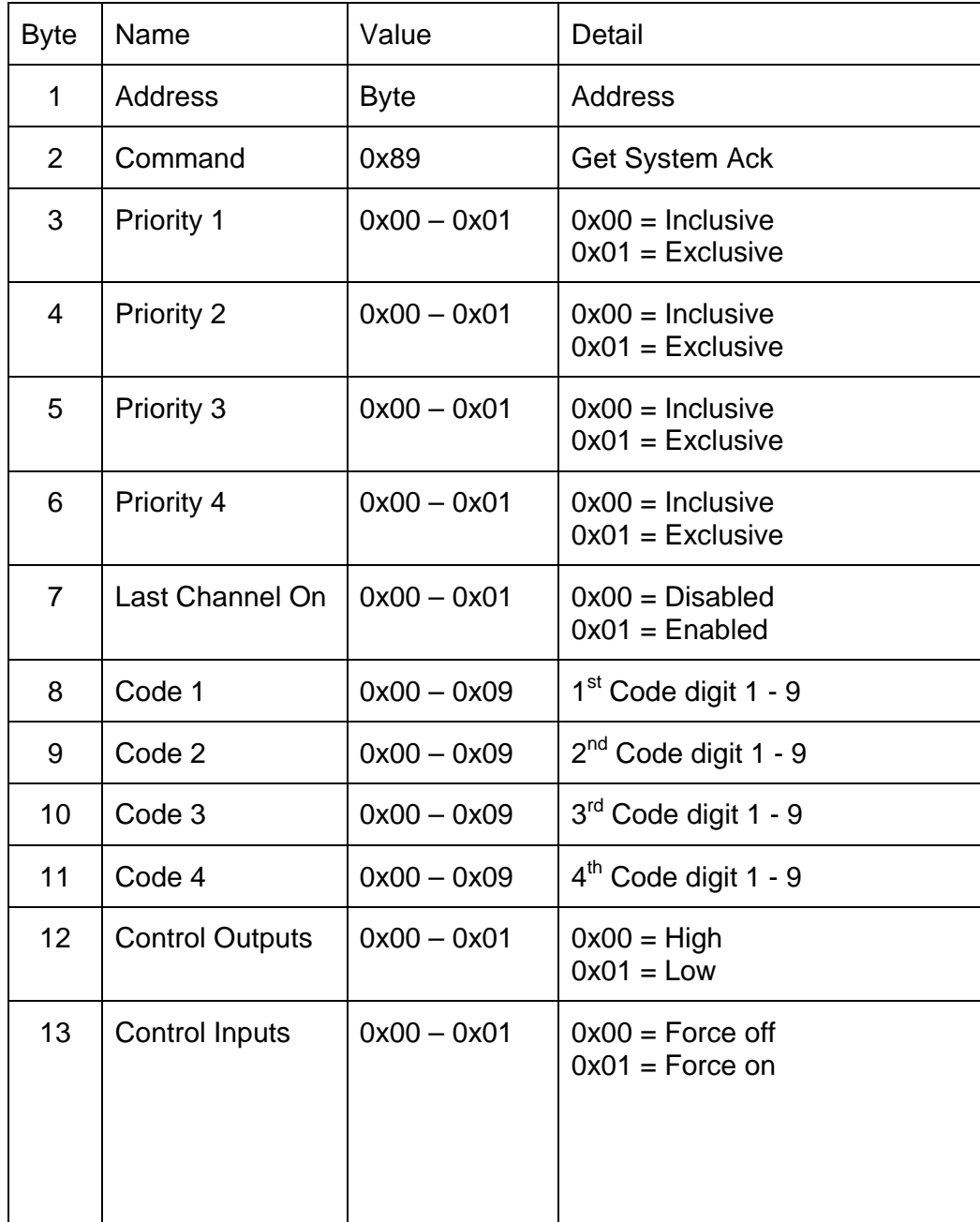

![](_page_10_Picture_62.jpeg)

Example to get the system settings from Mixer address 2 :-

0x7E, 0x02, 0x09, 0xF4, 0x7D

The mixer would respond with, for example :-

0x7E, 0x02, 0x89, 0x01, 0x00, 0x00, 0x00, 0x01, 0x02, 0x03, 0x04, 0x05, 0x00, 0x00, 0x00, 0x00, 0x64, 0x7D

### **Get Headphone Monitor**

Command 0x0A

![](_page_11_Picture_82.jpeg)

### Response from MR88

![](_page_11_Picture_83.jpeg)

# Where left and right sources are

![](_page_11_Picture_84.jpeg)

Example to get the monitor settings from Mixer address 2 :-

0x7E, 0x02, 0x0A, 0xF3, 0x7D

The mixer would respond with, for example :-

0x7E, 0x02, 0x8A, 0x01, 0x01, 0xEC, 0x85, 0x7D

## **Get Channel Meters and Status**

Command 0x0B.

![](_page_13_Picture_105.jpeg)

![](_page_13_Picture_106.jpeg)

![](_page_14_Picture_77.jpeg)

Example to get the meter settings from Mixer address 2 :-

0x7E, 0x02, 0x0B, 0xF2, 0x7D

The mixer would respond with, for example :-

0x7E, 0x02, 0x8B, 0x01, 0x00, 0x00, 0x00, 0x01, 0x02, 0x03, 0x04, 0x05, 0x00, 0x00, 0x00, 0x00, 0x62, 0x7D

#### **Set Output Channels**

Command 0x0C

![](_page_15_Picture_84.jpeg)

#### Response from MR88

![](_page_15_Picture_85.jpeg)

Example to set Gain A to –20dB, Gain B to –10dB, Source A to Channel X, Source B to Channel Y for mixer address 2

0x7E, 0x02, 0x0C, 0xEC, 0xF6, 0x01, 0x02, 0x0C, 0x7D

The mixer would respond with :-

0x7E, 0x02, 0x8C, 0x71, 0x7D

## **Set Input Channels**

All Set input channel commands are of the form

![](_page_16_Picture_108.jpeg)

![](_page_17_Picture_78.jpeg)

Where command is

![](_page_17_Picture_79.jpeg)

![](_page_17_Picture_80.jpeg)

Example to set Channel 1 to Mono, Line level, Gain –10dB, Compression 4, Eq low +6dB, Eq High –6dB, Output to bus Y, Priority 2, Gate level 20dB, Detector type Manual, Detector level –25dB, Hold time 200mS, NOMA Exclude for Mixer Address 2 :-

0x7E, 0x02, 0x0D, 0x00, 0x02, 0xF6, 0x04, 0x06, 0xFA, 0x02, 0x02, 0x16, 0x02, 0xE7, 0x02, 0x00, 0xEF, 0x7D

The mixer would respond with :-

0x7E, 0x02, 0x8D, 0x70, 0x7D

### **Set System**

Command 0x15

![](_page_19_Picture_119.jpeg)

Response from MR88

![](_page_20_Picture_45.jpeg)

Example to set mixer address 2 to Priority 1 exclusive priority  $2 - 4$  inclusive, Last Channel On = true, Code = 2345, Control outputs active high, Control inputs to Force off, VCA = off, Unlocked

0x7E, 0x02, 0x15, 0x01, 0x00, 0x00, 0x00, 0x01, 0x02, 0x03, 0x04, 0x05, 0x00, 0x00, 0x00, 0x00, 0xD8, 0x7D

The mixer would respond with :-

0x7E, 0x02, 0x95, 0x68, 0x7D

## **Set Monitor**

Command 0x16

![](_page_21_Picture_82.jpeg)

Where left and right sources are

![](_page_21_Picture_83.jpeg)

![](_page_21_Picture_84.jpeg)

Note if the left and right channels are set differently they must be to the same input or output channel pair.

Example to set Gain A to –20dB, Gain B to –10dB, Source A to Channel X, Source B to Channel Y for mixer address 2

0x7E, 0x02, 0x16, 0x00, 0x01, 0xF6, 0x06, 0x7D

The mixer would respond with :-

0x7E, 0x02, 0x96, 0x67, 0x7D

### **Set Defaults**

Command 0x17

![](_page_23_Picture_51.jpeg)

Response from MR88

![](_page_23_Picture_52.jpeg)

Example to restore the factory defaults for mixer address 2

0x7E, 0x02, 0x17, 0xE6, 0x7D

The mixer would respond with :-

0x7E, 0x02, 0x97, 0x66, 0x7D

#### **Get Version**

Command 0x7F

![](_page_24_Picture_72.jpeg)

Response from MR88

![](_page_24_Picture_73.jpeg)

Example to get the version for mixer address 2 :-

0x7E, 0x02, 0x7F, 0xFF, 0x7F, 0xFE, 0x7D

The mixer would respond with, for example :-

0x7E, 0x02, 0xFF, 0x02, 0x01, 0x04, 0x02, 0x01, 0x04, 0x02, 0xEE, 0x7D